# **Verwenden von Formeln in MegaCAD**

In den Eingabefeldern können sowohl Zahlen als auch Formeln verwendet werden. Dem Anwender stehen die dazu die Funktionen: "sin", "cos", "tan", "asin", "acos", "atan", "sqrt", "log10", "log", "exp", "abs", sowie die Operatoren "<","  $>$ ", "==", "< >", "<=", ">=", "+", "-", "\*", "/" und "^" zur Verfügung.

Im Zusammenhang mit der 3D-Parametrik kann der Anwender Variablen definieren und auch diese in Formeln verwenden.

Einige Schlüsselwörter sind reserviert und stehen dem Anwender als Variablennamen nicht zur Verfügung: "pow", "ln", "exp", "sinh", "cosh", "tanh", "abs", "atan2", "div", "mul", "\_hypot", "hypot", "and", "or", "not", "nand", "nor", "xor", "and\_eq", "or\_eq", "xor\_eq", "true", "false".

# **Trigonometrische Funktionen**

Hinweis: Bei der Verwendung von Variablen in Verbindung mit trigonometrischen Funktionen sollte die Einstellung von 360 Grad im Vollkreis nicht verändert werden. Bei der Beschreibung der Funktionen wird die Standardeinstellung vorausgesetzt.

## **sin**

Liefert den Sinus einer Zahl.

Syntax:

sin(Zahl)

Zahl ist der im Gradmaß angegebene Winkel, dessen Sinus Sie berechnen möchten.

Beispiele:

sin(180) ergibt 0. Der Sinus von 180 Grad ist 0. sin(90) ergibt 1. sin(30) ergibt 0.5.

## **cos**

Liefert den Kosinus einer Zahl.

Syntax:

cos(Zahl)

Zahl ist der im Gradmaß angegebene Winkel, dessen Kosinus Sie berechnen möchten.

Beispiele:

cos(90) ergibt 0. cos(60) ergibt 0.5, den Kosinus von 60 Grad.

## **tan**

Liefert den Tangens einer Zahl.

Syntax:

tan(Zahl)

Zahl ist der im Gradmaß angegebene Winkel, dessen Tangens Sie berechnen möchten.

Beispiele:

 $tan(0)$  ergibt 0.  $tan(45)$  ergibt 1.

#### **asin**

Liefert den Arkussinus einer Zahl. Der Arkussinus einer Zahl ist der Winkel, dessen Sinus die Zahl ist. Der als Ergebnis gelieferte Winkel wird im Gradmaß mit einem Wert zwischen -90 und 90 ausgegeben.

Syntax:

asin(Zahl)

Zahl ist der Sinus des Winkels, den Sie berechnen möchten, und muß im Bereich -1 bis 1 liegen.

Beispiele:

asin(0.5) ergibt 30. asin(-0,5) ergibt -30. asin(1) ergibt 90.

#### **acos**

Liefert den Arkuskosinus einer Zahl. Der Arkuskosinus einer Zahl ist der Winkel, dessen Kosinus die Zahl ist. Der Ergebniswinkel wird im Gradmaß im Wertebereich von 0 bis 180 angegeben.

Syntax:

acos(Zahl)

Zahl ist der Kosinus des berechneten Winkels und muß zwischen -1 und 1 liegen.

Beispiele:

acos(-0.5) ergibt 120. acos(0.5) ergibt 60.

#### **atan**

Liefert den Arkustangens einer Zahl. Der Arkustangens einer Zahl ist der Winkel, dessen Tangens die Zahl ist. Der als Ergebnis gelieferte Winkel wird im Gradmaß im Wertebereich zwischen -90 und 90 ausgegeben.

Syntax:

atan(Zahl)

Zahl ist der Tangens des Winkels, den Sie berechnen möchten.

Beispiele:

atan(1) ergibt 45. atan(-1) ergibt -45

# **Mathematische Funktionen**

#### **sqrt**

Liefert die Quadratwurzel einer Zahl.

Syntax:

sqrt(Zahl)

Zahl ist die Zahl, deren Quadratwurzel Sie berechnen möchten. Zahl darf nicht negativ sein!

Beispiel:

sqrt(16) ergibt 4.

## **log10**

Liefert den Logarithmus einer Zahl zur Basis 10.

Syntax:

log10(Zahl)

Zahl ist die positive reelle Zahl, deren Logarithmus zur Basis 10 Sie berechnen möchten.

Beispiele:

```
log10(86) ergibt 1,9344985.
log10 (10) ergibt 1.
log10 (1E5) ergibt 5.
log10 (10^5) ergibt 5.
```
### **log**

Liefert den natürlichen Logarithmus einer Zahl. Natürliche Logarithmen haben die Konstante e = 2.71828183 als Basis.

Syntax:

log(Zahl)

Zahl ist die positive reelle Zahl, deren natürlichen Logarithmus Sie berechnen möchten.

Beispiele:

log(2.71828183) ergibt 1. log(2.71828183^3) ergibt 3. 2.71828183^(log(4)) ergibt 4.

## **exp**

Liefert den Wert der natürlichen Exponentialfunktion einer Zahl e $\gamma$ (Zahl) mit e = 2.71828183.

Syntax:

exp(Zahl)

Liefert den Wert der natürlichen Exponentialfunktion für Zahl.

Beispiele:

```
exp(1) ergibt 2,7182818 (Näherungswert für e).
exp(2) ergibt e^2 (7,3890561).
exp(log(3)) ergibt 3.
```
## **abs**

Liefert die Absolutwert einer Zahl.

Syntax:

abs(Zahl)

Zahl ist die Zahl, deren Absolutwert Sie berechnen möchten.

Beispiele:

abs( $a = -3$ ) ergibt 3. abs( -1 ) ergibt 1.

# **Operatoren**

# **Arithmetische Operatoren**

#### **+ (Pluszeichen) Addition**

Beispiel:

 $3 + 3$  ergibt 6.

## **– (Minuszeichen) Subtraktion / Negation**

Beispiele:

10 - 3 ergibt 7.  $-$  ( 3 + 2 ) ergibt - 5.  $- (a = 50)$  ergibt  $-50$ .

## **\* (Sternchen) Multiplikation**

Beispiel:

3\*3 ergibt 9.

/ (Schrägstrich) Division

Beispiel:

3 / 3 ergibt 1.

## **% (Prozentzeichen) Modulodivision**

Liefert den Divisionsrest von Zahl1/Zahl2, so daß Zahl1 = i \* Zahl2 + Rest, wobei i eine Ganzzahl ist. Rest hat das gleiche Vorzeichen wie Zahl1. Der Absolutwert von Rest ist kleiner als der Absolutwert von Zahl2.

Beispiele:

3 % 2 ergibt 1. 13 % 5 ergibt 3. -6.7 % 2 ergibt -0.7.  $-6.7\%(-2)$  ergibt  $-0.7$ .

#### **^ (Caret-Zeichen) Potenzierung**

Beispiel:

 $3^{\wedge} 2$  ergibt 9.

# **Zuweisungsoperator**

#### **= (Gleichheitszeichen) Zuweisung/Werte anzeigen**

Beispiele:

Eingabe: a = 100 der Variablen a wird der Wert 100 zugewiesen.

Ausgabe: a = 100 die Variable a hat den Wert 100.

### **Vergleichsoperatoren**

Vergleichsoperatoren vergleichen zwei Werte und liefern dann den Wert 1 (wahr) oder den Wert 0 (falsch). ( siehe auch: Beispiel zur Verwendung von Vergleichsoperatoren in einer MegaCad - Zeichnung )

#### **= = (Doppelte Gleichheitszeichen) Gleich**

Beispiele:

 $10 = 10$  ergibt 1 (wahr).  $(2 + 3) = 5$  ergibt 1 (wahr).  $a = a$  ergibt 1 (wahr).  $3 = 7$  ergibt 0 (falsch).

### **< > (Ungleich-Zeichen) Ungleich**

Beispiele:

 $10 \leq 10$  ergibt 0 (falsch).  $(2 + 3)$  < > 5 ergibt 0 (falsch).  $a \leq$  a ergibt 0 (falsch).  $3 \leq$  7 ergibt 1 (wahr).

#### **> (Größer-als-Zeichen) Größer als**

Beispiele:

 $10 > 5$  ergibt 1 (wahr).  $(a = 10) > 20$  ergibt 0 (falsch).

## **< (Kleiner-als-Zeichen) Kleiner als**

Beispiele:

 $10 < 5$  ergibt 0 (falsch).  $(a = 10) < 20$  ergibt 1 (wahr).

## **> = (Größer-gleich-Zeichen) Größer oder gleich**

 $4 \geq 4$  ergibt 1 (wahr).  $3 \ge (a = 3) + 0.01$  ergibt 0 (falsch).

#### **< = (Kleiner-gleich-Zeichen) Kleiner oder gleich**

Beispiele:

 $4 \leq 4$  ergibt 1 ergibt 1 (wahr).  $3 \leq (a = 3) - 0.01$  ergibt 1 (falsch).

# **Operatorrang**

Reihenfolge der Auswertung von Operatoren in Formeln.

Wenn innerhalb einer Formel mehrere Operatoren verwendet werden, werden sie entsprechend ihres Ranges ausgewertet. Operatoren mit höherem Rang werden zuerst ausgewertet. Werden innerhalb eines Ausdrucks Operatoren gleichen Ranges verwendet, so werden sie von links nach rechts berechnet. Durch Setzen von Klammern kann man die Reihenfolge der Auswertung verändern. Im Folgenden sind die Operatoren nach Rang geordnet, beginnend mit dem höchsten Rang, aufgeführt:

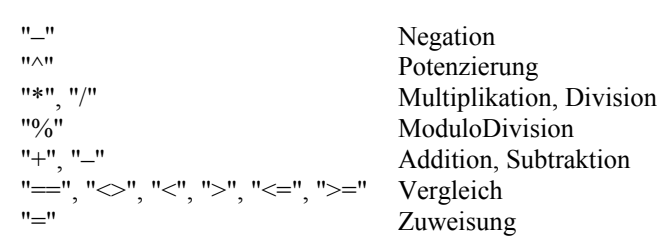

ModuloDivision Zuweisung

## **Beispiel zur Verwendung von Vergleichsoperatoren in einer MegaCAD-Zeichnung**

Der Quader hat die Höhe H1 = 50. Die Variable H2 = 60 wird für die Höhe des Zylinders benutzt. Das umschließende Prisma verwendet die Höhe H\_max = (H1>H2)\*H1+(H2>=H1)\*H2. Das Prisma hat als Höhe immer das Maximum der Werte H1 und H2.

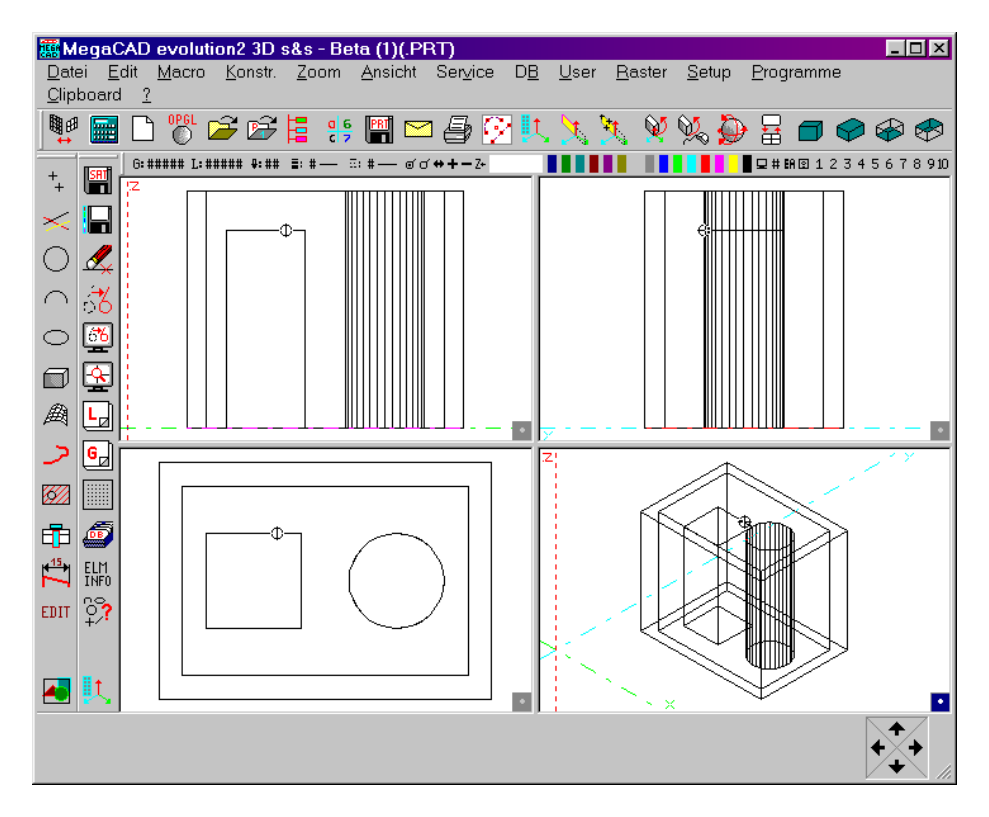